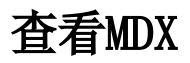

查看MDX是指查看当前多维分析的MDX语句。

## 操作入口:

• 单击工具栏中的 查看MDX 按钮, 弹出"查看MDX"对话框。

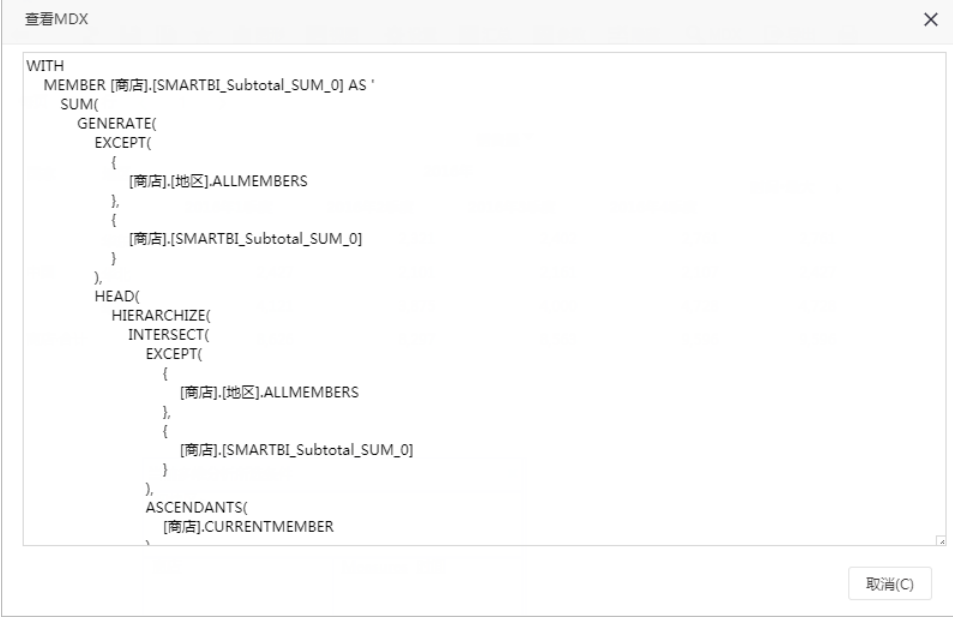

• 允许通过 复制MDX文本 按钮, 将当前MDX语句复制到其它文本。